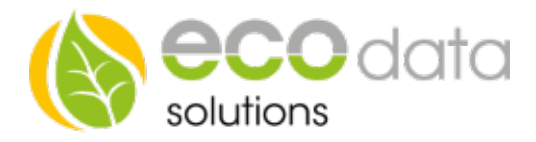

# Einbindung Wärmepumpe per SG-Ready Kontakt

Um eine Wärmepumpe bei Überschuss Produktion vom Smart Dog anzusteuern, müssen Sie wie folgt vorgehen

Gehen Sie in die Gerätekonfiguration und dann auf die letzte Seite

Gehen Sie auf "Wärmepumpen"

Legen Sie mit dem grünen Plus eine neue Wärmepumpen Steuerung an

Wählen Sie "SG-Ready Kontakt"

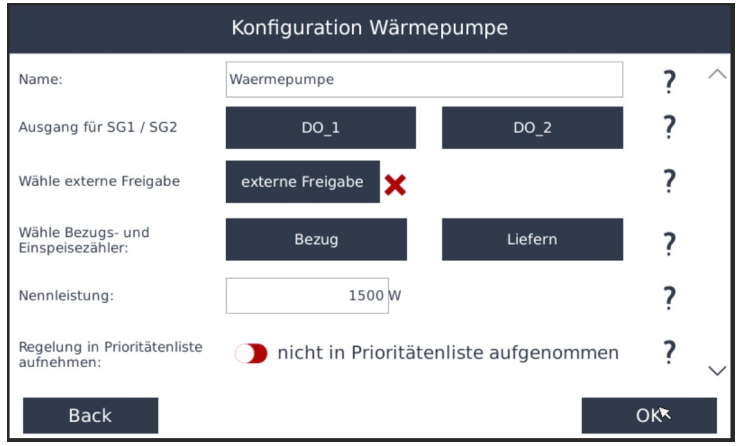

#### Name

Legen Sie einen Namen für die Steuerung fest

## Ausgang für SG1/SG2

Wählen Sie die Schnittstellen für die beiden Kontakte (z.B.: Relais1 und Relais 2 oder Digitalausgang 1 und 2)

## Wähle externe Freigabe (optional)

Wählen Sie einen anderen Regelbaustein der diese Regelung an- oder ausschaltet

## Wähle Bezugs- und Einspeisezähler

Wählen Sie hier die entsprechenden Zähler aus

## Nennleistung

Geben Sie die Nennleistung Ihrer Wärmepumpe an

## Regelung in Prioritätenliste aufnehmen

Wenn Sie mehr als eine Regelung haben können Sie die Wärmepumpen Regelung in die Prioritäten Liste aufnehmen um eine Regelung nach der anderen abzuarbeiten

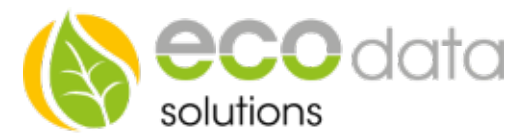

Regulation Point (nur auswählbar wenn nicht in Prioritätenliste aufgenommen)

Wählen Sie hier auf welchen Wert am Einspeisezähler geregelt werden soll (bei einer Nennleistung von z.B.: 1000W wird bei einem Regelpunkt von 50W die Wärmepumpe erst bei einem Überschuss von 1050W angesteuert, wenn Sie einen negativen Wert wählen z.B: -500W dann wird die Wärmepumpe schon bei 500W Überschuss angesteuert und sie beziehen dann 500W aus dem Netz und 500W vom Dach)

Smart Grid Kontakte :

Heizungswärmepumpen müssen über einen Regler verfügen, der vier Betriebszustände abdeckt:

- Betriebszustand 1 (1 Schaltzustand, bei Klemmenlösung: 1:0): Dieser Betriebszustand ist abwärtskompatibel zur häufig zu festen Uhrzeiten geschalteten EVU-Sperre und umfasst maximal 2 Stunden "harte" Sperrzeit.
- Betriebszustand 2 (1 Schaltzustand, bei Klemmenlösungen: 0:0): In dieser Schaltung läuft die Wärmepumpe im energieeffizienten Normalbetrieb mit anteiliger Wärmespeicher-Füllung für die maximal zweistündige EVU-Sperre.
- Betriebszustand 3 (1 Schaltzustand, bei Klemmenlösung 0:1): In diesem Betriebszustand läuft die Wärmepumpe innerhalb des Reglers im verstärkten Betrieb für Raumheizung und Warmwasserbereitung. Es handelt sich dabei nicht um einen definitiven Anlaufbefehl, sondern um eine Einschaltempfehlung entsprechend der heutigen Anhebung.
- Betriebszustand 4 (1 Schaltzustand, bei Klemmenlösung 1:1): Hierbei handelt es sich um einen definitiven Anlaufbefehl, insofern dieser im Rahmen der Regeleinstellungen möglich ist. Für diesen Betriebszustand müssen für verschiedene Tarif- und Nutzungsmodelle verschiedene Regelungsmodelle am Regler einstellbar sein: Variante 1: Die Wärmepumpe (Verdichter) wird aktiv eingeschaltet. Variante 2: Die Wärmepumpe (Verdichter und elektrische Zusatzheizungen) wird aktiv eingeschaltet, optional: höhere Temperatur in den Wärmespeichern

Im Normalfall wird der Betriebszustand 3 vom SmartDog angesteuert um eine Erhöhung der Vorlauftemperatur zu verursachen und wenn kein Überschuss vorhanden ist wird der Betriebszustand 2 geschaltet.

Das Bedeutet Sie müssen die Schaltung wie folgt ausführen

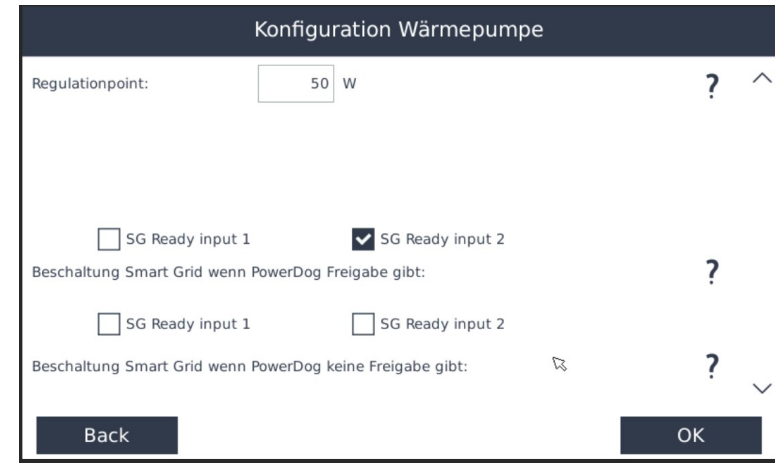

ecodata solutions GmbH Energieeffizienzlösungen Web www.power-dog.com Heraklithstraße 1a **Professionelle Photovoltaiküberwachung** E-Mail info@eco-data.de

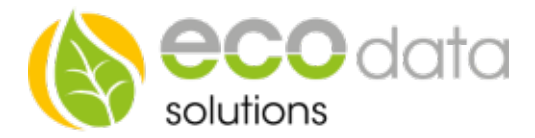

Was genau dann bei den jeweiligen Betriebszuständen in der Wärmepumpe geschieht, muss an der Wärmepumpe selbst konfiguriert werden, hierfür im Handbuch Ihres Gerätes nachsehen

Auf der letzten Seite können Sie noch den Börsenstrom Baustein aktivieren (insofern dieser unter Regelungen bereits angelegt wurde)

Beim unterschreiten des hier angegebenen Strompreises wird die Wärmepumpe auch angesteuert, unabhängig von Liefern und Bezug.

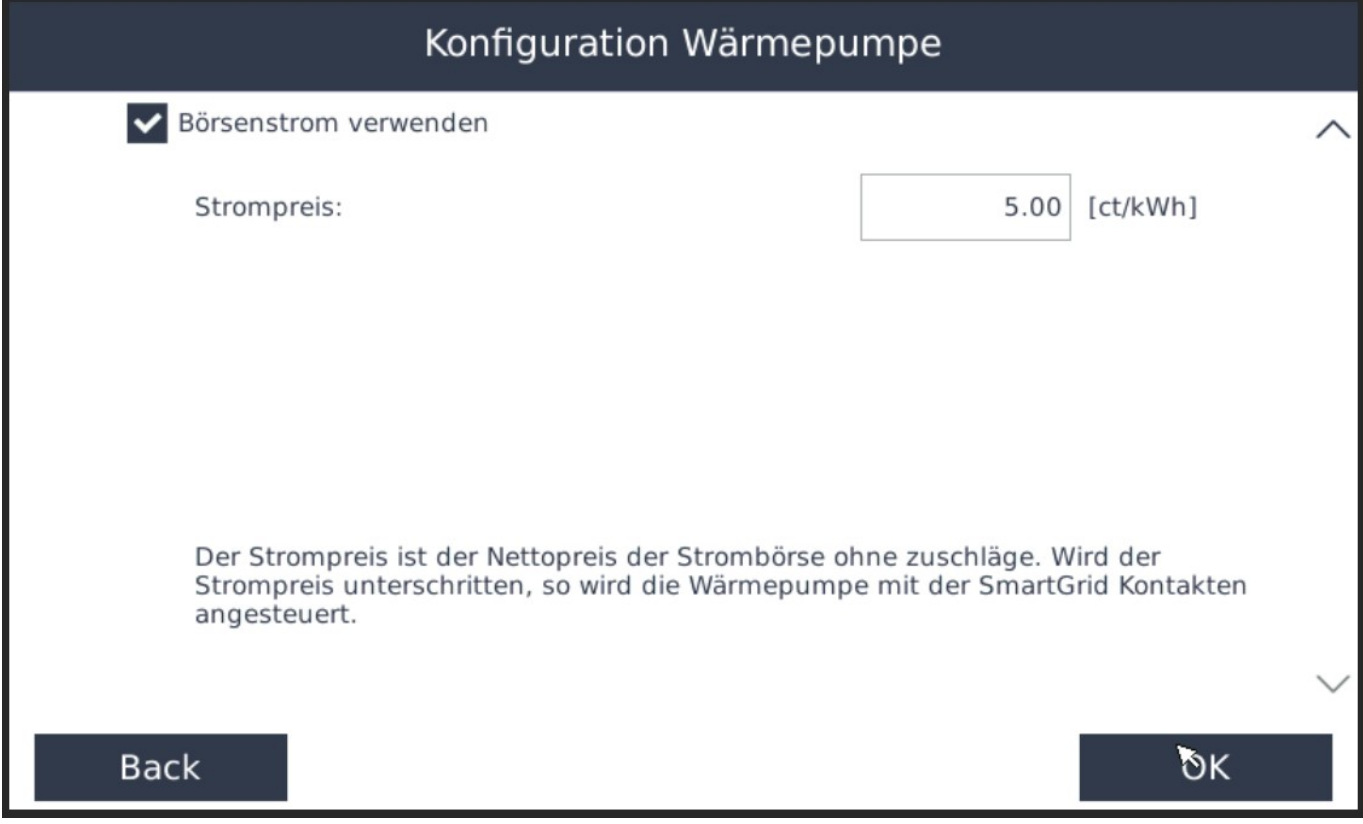

Anschließend gehen Sie auf "OK" und "Speichern" und Ihre Wärmepumpensteuerung ist konfiguriert